## **Utilisation d'un ZOOM-Q2**

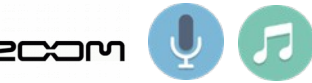

## **Après avoir allumé le Q2, appuyer sur le bouton menu**

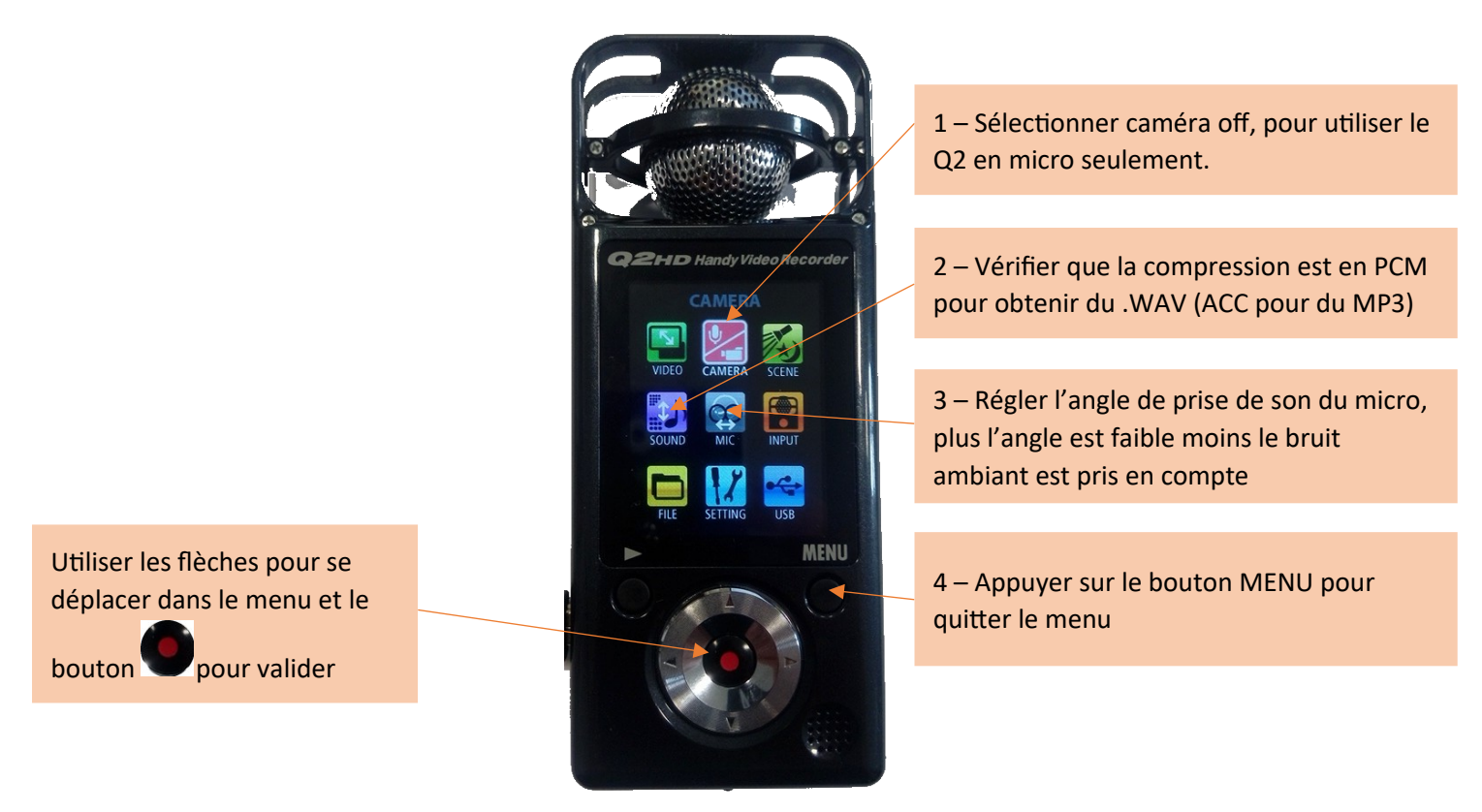

## **Enregistrement d'un nouveau fichier Récupération des fichiers**

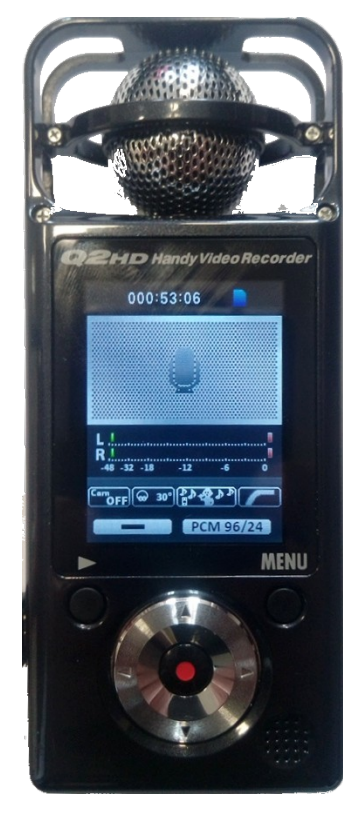

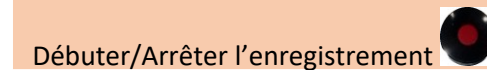

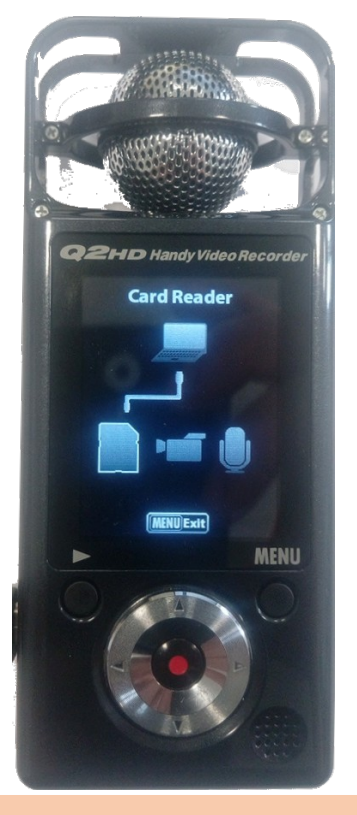

Brancher le Q2 sur une prise USB d'un PC Sélectionner le mode Card Reader pour avoir accès au contenu de la carte SD depuis le gestionnaire de fichiers Windows